## Website Design Form:

Site Name: \_\_\_\_\_

#Pages: \_\_\_\_\_ E-Mail: \_\_\_\_\_

Business Name: \_\_\_\_\_

List Pages Below:

□ Add Pictures, if checked. Add pictures on CD

- □ Picture Type, if checked. Add picture format
- □ Add Ads, if checked. Ads will be added
- Add Menu, if checked.What precision Top,
  Bottom, right side, left side? "Circle One"
- □ Add Menu Type, if checked. What type Links, button, drop down, ext.? "Circle One"
- Add Phone & Address information for business, if checked send information.

Back grounds picture or color, & Text colors may vary, with the background of the website page. Design will be sent to your email, "this is just an example design". Fax to 906-875-8006 or scan and email to rogerst@rjswebhost.com, or we can help you on the phone. Call between 9am to 5pm Mon thru Friday.

Rogers Software

109 S. 5<sup>TH</sup> St. Crystal Falls, Michigan 49920

## **Business Information:**

Phone:\_\_\_\_\_

Phone 2: \_\_\_\_\_

Address: \_\_\_\_\_

City:\_\_\_\_\_

State: \_\_\_\_\_

Zip Code: \_\_\_\_\_

| Business Name: _    |  |
|---------------------|--|
| · · · · · · · · · - |  |

Design View: Here you give me an idea what you want.

What would you like on the page? [Example: Page1, Home Page, This is an example page.]This can be about your website or business. Add what you do or sell, this will be the index page for your site. If you like to add a logo to the index page, send a copy of your logo image. If so! Your first page will be the home page; the home page will be the start of your website and no links or menu will return to the index page. The index page is what your website loads in when you type the ip address of your site, for example: rjswebhost.com is my sites ip address. If you type "[http://168.192.2.1]" will take you to the ip address, this is just an example the ip address will not bring up Rogers Software Website.

If you put a www in front of the rjswebhost.com you also get the website, this is called a sub-domain it is added to the site. This is another ip address on the server, but with your account you can add other sub-domains for example: blog.rjswebhost.com will send you to my blog. Website Design:

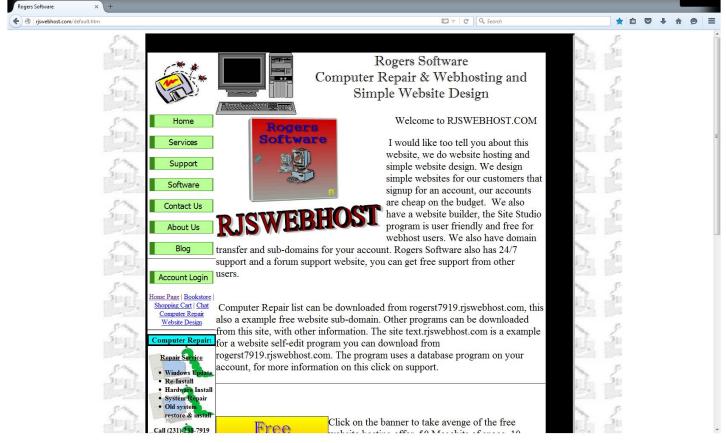

©Copyright 2016 Rogers Software, All Rights Reserved.®

This is an example of my work, this is my website. Designing yours I would have to talk to you about what you want it to look like. You would have to give me an idea what you want, like this example.

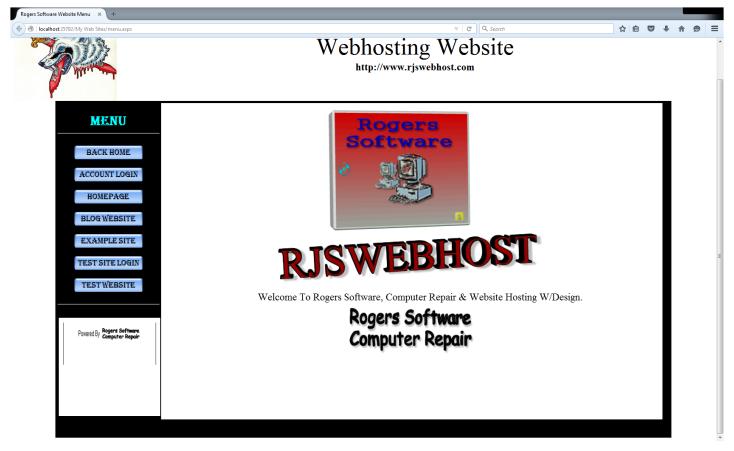

This example has anlframe that loads in another page and with clicking on the button, you get another page. This is good when you like to use just the main page, good for data bases and pictures of your business.Below is an example design view page name, this is what I see when you send it to me. If you <u>click here</u> it will take you to the webpage, this is how I will read it. You can also download the design view page, <u>click here</u>.

Page Name: Example **Design View:** Logo Banner Home Download Freesture Support Contact ABOUT Text ADD Example Image Image Name.gk 72PT ADD Mare Image Image Name 2 Text Example 18PT Background Blocktables 7 5×3R 75% Banner Image ( Banner, JPg Background Color Black